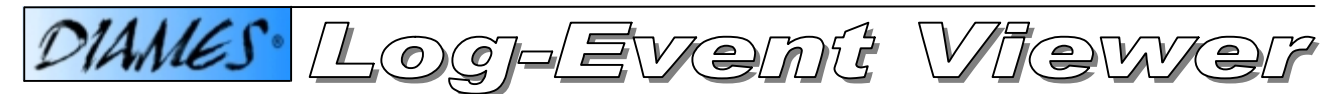

*The Log Event Viewer ("LEV") visualizes production activity events that have been logged online by the DIAMES® Server. LEV is an MS-Windows-based GUI application that is complementary to the DIAMES® family of products. The potential benefit of using LEV is that it provides instant and selective access to detailed key information specific to former production activity related events. Depending on the area of interest, a user interactively configures the selection criteria for the required time-span, the event type logged and the presentation format of the visualization.*

*LEV can be configured to run on standard PC's or on touch screen based MS-Windows compliant devices like wireless PDA's. Work-centre operators and maintenance staff can use centralized touch screen based LEV configurations to check the detailed history of the production activities for specific irregularities. Wireless PDA's running the LEV application provide key information to shop floor supervisors and managers to enhance the actual business process production based on historical DIAMES log-event information.*

| lic<br>DIAMES Event Viewer: - [[DEV] - 591 Entries]<br>- |                      |          |                      |                                                                 |                                   |
|----------------------------------------------------------|----------------------|----------|----------------------|-----------------------------------------------------------------|-----------------------------------|
| Ele Vew Window Help<br>$ \overline{\sigma}$ $\times$     |                      |          |                      |                                                                 |                                   |
| D<br>œ.<br>ы<br>$\left( \frac{1}{2}$                     |                      |          |                      |                                                                 |                                   |
| 認<br>E                                                   | æ.<br>図<br><b>IN</b> | (6)      |                      | Search<br>Search                                                |                                   |
| ID                                                       | Date                 | Time     | Information          |                                                                 | A<br>Event/Error                  |
| <b>CEUSP</b>                                             | $2004 - 01 - 31$     | 00:00:09 | 418602               | S:23.78 h 0/R:23.78/23.78 h HS: 0.00 h 0/R: 0.00/ 0.00 h        |                                   |
| C EUSP                                                   | $2004 - 01 - 31$     | 00:00:09 | 41SK18               | S:23.78 h O/R: 0.00/ 0.00 h MS:-0.00 h O/R: 0.00/ 0.00 h        | <b>EU0P</b>                       |
| <b>ELEUOP</b>                                            | $2004 - 01 - 31$     | 00:00:09 | 418682<br>655932     | 0050 Lagrotteria Lui 157686                                     | 3.6JU<br><>                       |
| <b>C</b> EUSP                                            | $2004 - 01 - 31$     | 00:00:09 | 41SR03               | S:23.78 h O/R: 0.00/ 0.00 h MS:-0.00 h O/R:<br>8.88/            | 8.88 h                            |
| <b>Q</b> EUSP                                            | $2004 - 01 - 31$     | 00:00:09 | 41SK28               | S:23.78 h O/R: 0.00/ 0.00 h MS:-0.00 h O/R: 0.00/               | <><br>8.88 h                      |
| <b>ELEVOP</b>                                            | $2004 - 01 - 31$     | 00:00:10 | 41SK18<br>8481141488 | #### Hildebrand Hans 147032                                     | <><br>1 1 6MO                     |
| C EUOP                                                   | $2004 - 01 - 31$     | 00:00:10 | 41SR03<br>8312111229 | <b>#### GHOST CREW TABL</b><br><b>CREV021</b>                   | <b>116YB</b><br>$\Leftrightarrow$ |
| <b>I</b> C EUSP                                          | $2004 - 01 - 31$     | 00:00:10 | 41K032               | S:23.78 h 0/R:23.78/23.78 h HS: 0.00 h 0/R: 0.00/ 0.00 h        |                                   |
| C EVOP                                                   | $2004 - 01 - 31$     | 00:00:10 | 41SK28<br>8312111554 | #### Gashi Xhevat<br>310864                                     | 8 1 1 6MO<br><b>Data Colors</b>   |
| <b>CELEUSP</b>                                           | $2004 - 01 - 31$     | 00:00:10 | 41K831               | S:23.78 h O/R: 0.00/ 0.00 h MS: 0.00 h O/R: 0.00/               | 8.88 h                            |
| <b>I</b> C EVOP                                          | $2004 - 01 - 31$     | 00:00:11 | 41K032<br>481718     | 4000 Cortese Frances 226960                                     | 655932<br>0116J                   |
| C EVOP                                                   | $2004 - 01 - 31$     | 00:00:11 | 41K031<br>8312128429 | #### Krull Simon<br>300843<br>0 <sub>1</sub>                    | 26JU<br>654299                    |
| <b>ELEUSP</b>                                            | $2004 - 01 - 31$     | 00:00:11 | 41K838               | S:23.78 h O/R: 0.00/ 0.00 h MS: 0.00 h O/R: 0.00/ 0.00 h        |                                   |
| <b>ELEVOP</b>                                            | $2004 - 01 - 31$     | 00:00:11 | 41K030<br>8312121414 | <b>#### GHOST CREW TABL</b><br><b>CREVOZ8</b>                   | 656259<br><b>16YB</b>             |
| <b>C</b> EVOP                                            | $2004 - 01 - 31$     | 00:00:11 | 41K045<br>654299     | 0200 Praniic Sredo<br>321111                                    | 16JU<br>K3                        |
| C EUSP                                                   | $2004 - 01 - 31$     | 00:00:11 | 41K845               | S:23.78 h 0/R:23.78/23.78 h MS: 0.00 h 0/R: 0.00/ 0.00 h        |                                   |
| <b>LEUSP</b>                                             | $2004 - 01 - 31$     | 00:00:11 | 41K061               | S:23.78 h 0/R:23.78/ 0.00 h NS: 0.00 h 0/R: 0.00/ 0.00 h        |                                   |
| I © EVOP                                                 | $2004 - 01 - 31$     | 00:00:12 | 41K061<br>656259     | 0010 Morgade German<br>166310                                   | 0 1 1 6JU                         |
| <b>C</b> EUSP                                            | $2004 - 01 - 31$     | 00:00:12 | 41SK36               | S:23.78 h O/R: 0.00/ 0.00 h MS: 0.00 h O/R:                     | 8.88/ 8.88 h                      |
| <b>CE EVOP</b>                                           | $2004 - 01 - 31$     | 00:00:12 | 41SK36<br>8312121418 | <b>CREW TABL</b><br><b>CREW025</b><br>#### GHOST                | 111698                            |
| <b>Q</b> EUSP                                            | $2004 - 01 - 31$     | 00:00:12 | 41SR09               | S:23.78 h O/R: 8.00/ 8.00 h NS: 8.00 h O/R: 8.00/ 8.00 h $\vee$ |                                   |
| <b>Status</b>                                            |                      |          |                      |                                                                 | 17:48<br>2004-02-03               |

*DIAMES Log-Event Viewer results for selected search criteria*

The figure above illustrates how the LEV can be used to visualize a selected set of logged production activity events that have been collected by the DIAMES<sup>®</sup> Server. In this case, the search criteria have been set for "EVSP" and "EVOP" events. Additionally, the user has chosen the color blue to highlight "EVSP" events...

The application supports the standard Microsoft Windows printing functions. The LEV also provides a feature to export visualized DIAMES log-event information directly to Microsoft Excel. The user can then further manipulate and visualize such exported information using standard Excel functions – e.g. graphic bar charts or pie charts, etc.

The user can specify a time-span to limit the visualization to a particular period of time. Two optional, userdefined string-based filter functions are used to further limit the visualized information; i.e. to one specific production work-centre, a specific production order or a specific personnel ID …

Every type of DIAMES log-event that the LEV application can visualize requires a customer specific definition of a sub-set of key data-elements on the DIAMES® server. The content of the information datablock of DIAMES log-event records is defined by the DIAMES System Administrator.

CSM Systems AG Apothekerstrasse 5 8610 Uster / Switzerland Tel: +41 (0)1 905 7676 Fax: +41 (0)1 905 7670

CSM Systems AG (Deutschland) Aachenerstrasse 164 D-40223 Düsseldorf / Germany Tel: +49 (0)211 302 0514 Fax: +49 (0)211 3020514-8

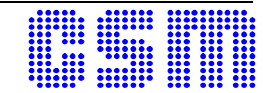